## **BAIXAR APP DA INTELBRAS**

- Android: [https://play.google.com/store/apps/details?id=com.intelbras.isiclite&hl=pt\\_BR&gl=US](https://play.google.com/store/apps/details?id=com.intelbras.isiclite&hl=pt_BR&gl=US)
- Iphone:<https://apps.apple.com/br/app/intelbras-isic-lite/id1323192678>

**APÓS INSTALAÇÃO ABRIR O APP E CLICAR NO SINAL "+" NA PARTE INFERIOR**

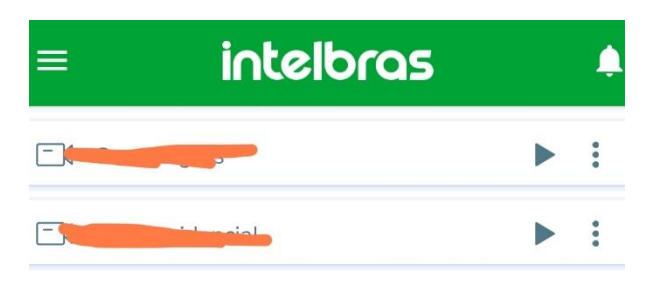

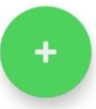

## **CLICAR EM "MANUAL"**

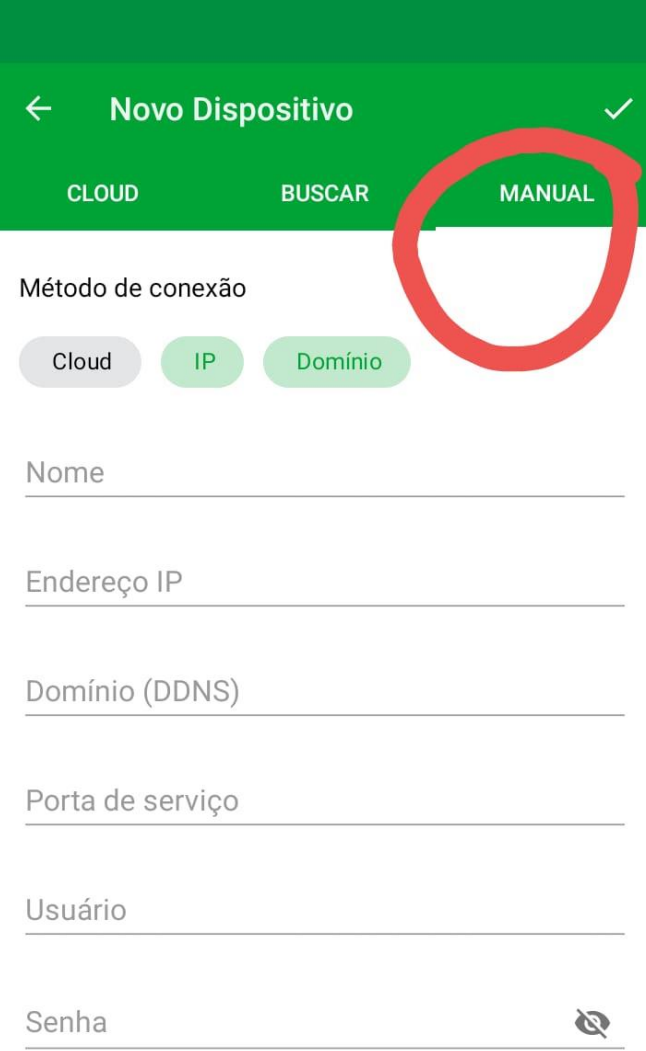

## **DEIXAR MARCADO APENAS "CLOUD"**

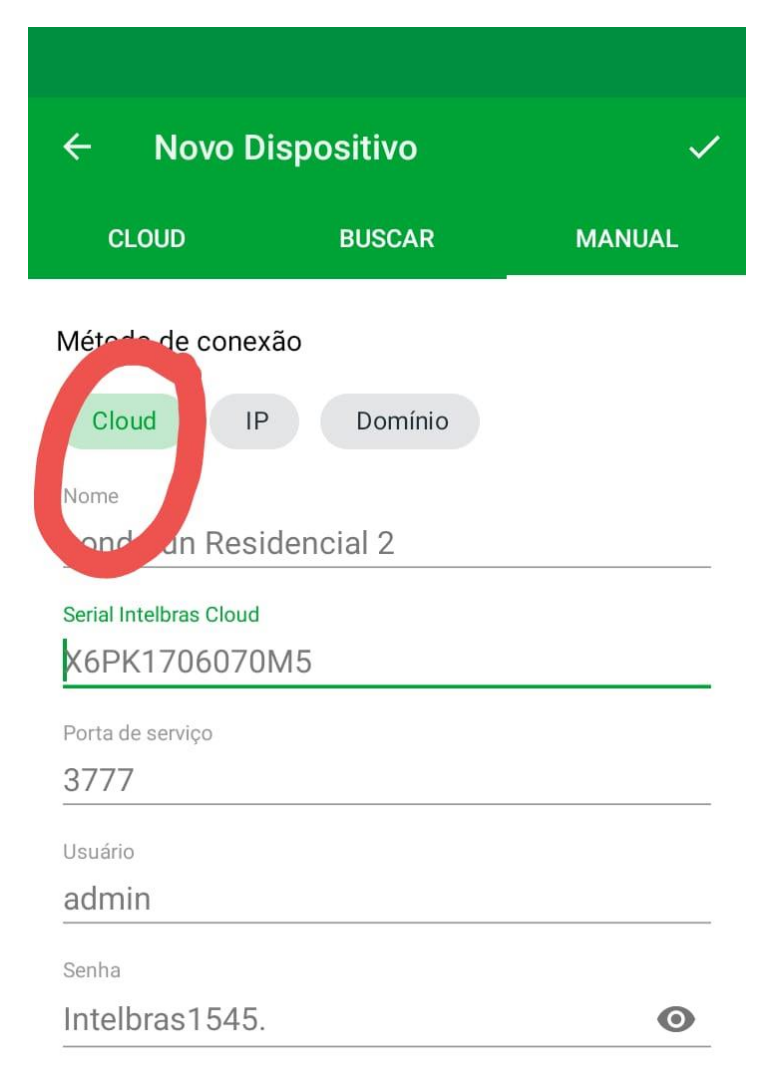

## **PREENCHER OS CAMPOS CONFORME OS DADOS ABAIXO**

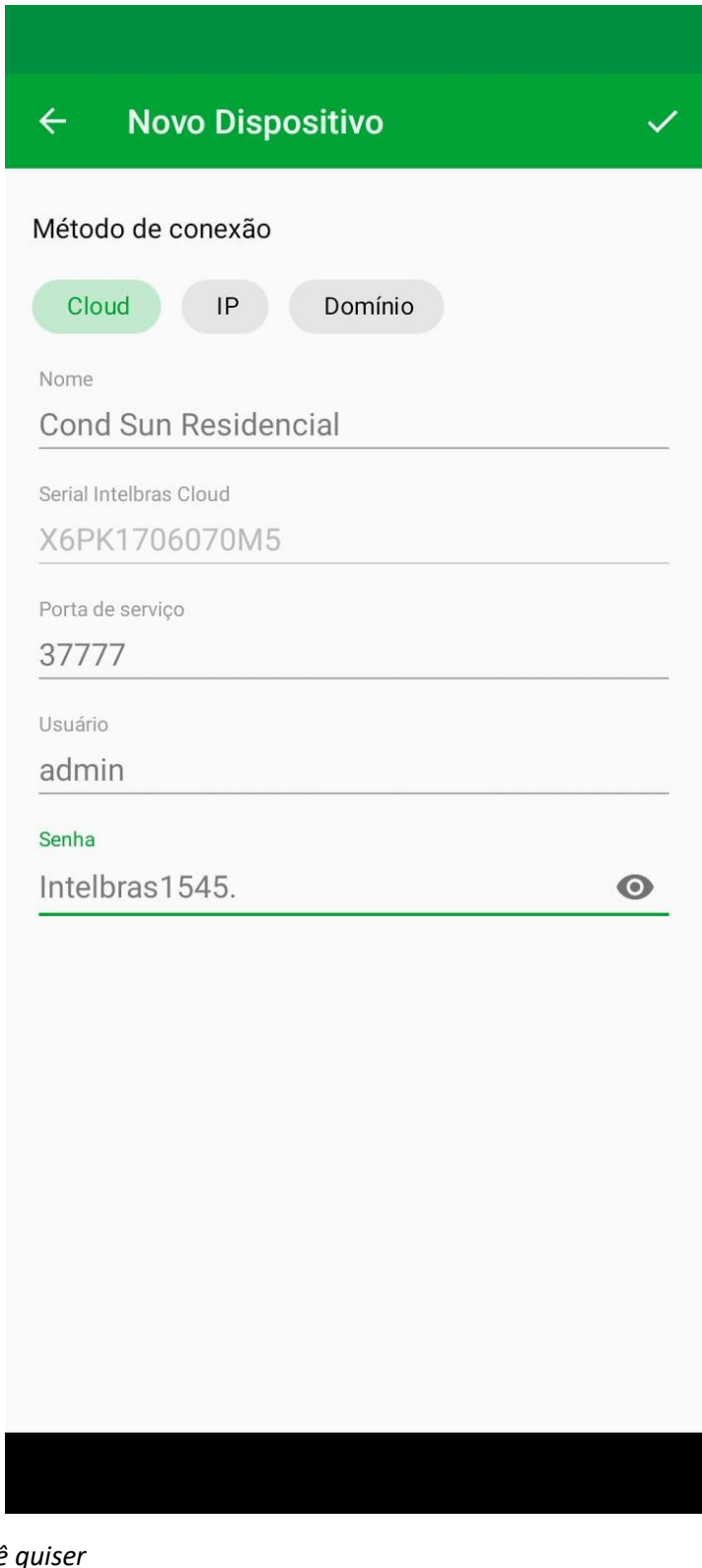

**Nome**: *o que você quiter* **Serial**: X6PK1706070M5 **Porta**: 37777 **Usuário**: admin **Senha**: Intelbras1545.

Obs: a senha tem um PONTO ao final